# **Studio Nicco**

Nicco Dott. William - Nicco Dott. Saverio – Lomazzo Dott.ssa Elisabetta

## Consulenti del Lavoro

Carcare, 02.05.2014

**A tutti i Clienti**

Loro sedi

**Oggetto:** Cud Inps e Inail

La legge di Stabilità 2013 prevede che le Pubbliche Amministrazioni utilizzino il canale telematico per l'invio di comunicazioni e certificazioni al cittadino per abbattere tempi e costi di consegna*,* pertanto gli **Enti previdenziali sono tenuti a rendere disponibile in modalità telematica il Cud** dei redditi di lavoro dipendente, pensione e assimilati, con la conseguenza che i lavoratori non riceveranno al loro domicilio la documentazione.

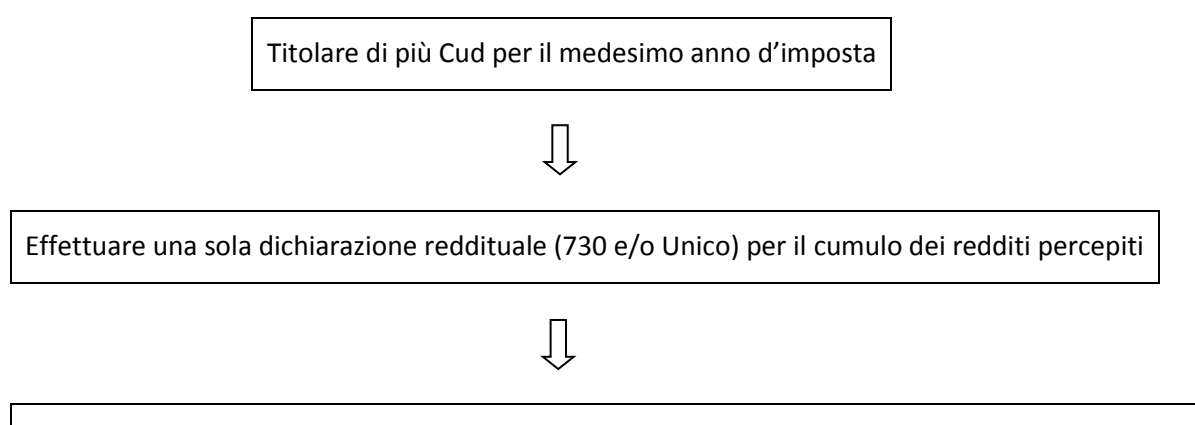

Coloro i quali abbiano percepito - nell'anno 2013 - redditi da soggetti diversi dal proprio datore di lavoro, ad esempio a seguito di infortuni, sospensioni o cassa integrazione a pagamento diretto, possano provvedere al reperimento della documentazione

#### **Cud Inail**

Tramite il sito www.inail.it

- 1. Registrarsi sul portale Inail, accedendo alla pagina di registrazione selezionando la voce "Registrazione utente generico",
- 2. Compilare i campi obbligatori della scheda,
- 3. Cliccare su SALVA e seguire le istruzioni indicate.

Completata la registrazione è possibile collegarsi al Punto cliente

- 1. Inserire utenza e *password* nella barra orizzontale
- 2. Cliccare sulla voce "Consultazione CUD".

In questa sezione è possibile consultare, scaricare o stampare il Cud attraverso l'inserimento del "numero pratica" indicato nei prospetti di liquidazione dell'indennità di inabilità temporanea assoluta (Mod. 20I e 20I/bis) ricevuti nel corso dell'anno;

**NB:** nel caso in cui vi siano più eventi nel 2013 si può indicare uno qualunque dei numeri pratica.

#### In formato cartaceo

Telefonando al *Contact Center* al numero 803.164 gratuito per la telefonia fissa, e al numero 06.164.164 per la telefonia mobile, a pagamento in base al piano tariffario individuale. Solo nel caso in cui non sia possibile ottenere il Cud mediante portale Inail o Contact Center ci si potrà recare presso una sede territoriale Inail.

### **Cud e certificato di pensione Inps**

#### Tramite il sito www.inps.it

- 1. "Servizi al cittadino",
- 2. Inserire il codice identificativo PIN,
- 3. "Fascicolo previdenziale per il cittadino\Modelli".
	- Il PIN, se non già in possesso, può essere richiesto direttamente *online* sul sito o tramite Contact Center al numero 803164 gratuito da rete fissa o al numero 06164164 da cellulare, a pagamento secondo le tariffe applicate dal proprio gestore telefonico, o presso le sedi Inps.

**NB:** Chi abbia un indirizzo di PEC, noto all'Inps, dovrebbe aver ricevuto il Cud nella corrispondente casella di posta elettronica.

#### In formato cartaceo

- Sportelli veloci delle sedi Inps;
- Postazioni Informatiche *self service* presso le sedi Inps per utenti in possesso di PIN;
- PEC, facendone richiesta all'indirizzo richiestaCUD@postacert.inps.gov.it ;
- Professionisti;
- Associazioni di categoria;
- Centri di assistenza fiscale;
- Enti di patronato;
- Comuni e altre PP.AA. che abbiano sottoscritto un protocollo con l'Istituto per l'attivazione di un punto cliente di servizio;
- "Sportello Amico" presso gli uffici postali appartenenti alla rete;
- "Sportello Mobile" per utenti ultraottantacinquenni e pensionati residenti all'estero;
- Spedizione a casa mediante richiesta al Contact Center al numero dedicato 800.43.43.20 gratuito, ma destinato solo alle chiamate da fisso, o in alternativa ai numeri consueti 803.164 e 06.164.164.

 $\Rightarrow$  Il Cud può essere rilasciato anche a persona diversa dal titolare, che dovrà esibire il proprio documento identificativo, la delega e la fotocopia del documento di riconoscimento dell'interessato; se il delegato invia la richiesta tramite la propria posta elettronica certificata può non allegare il proprio documento di riconoscimento.

Con le stesse modalità è possibile stampare o richiedere anche il **certificato di pensione** (ObisM).

Studio Nicco